## censornet.

<span id="page-0-0"></span>AEP Netilla Configuration

## **Contents**

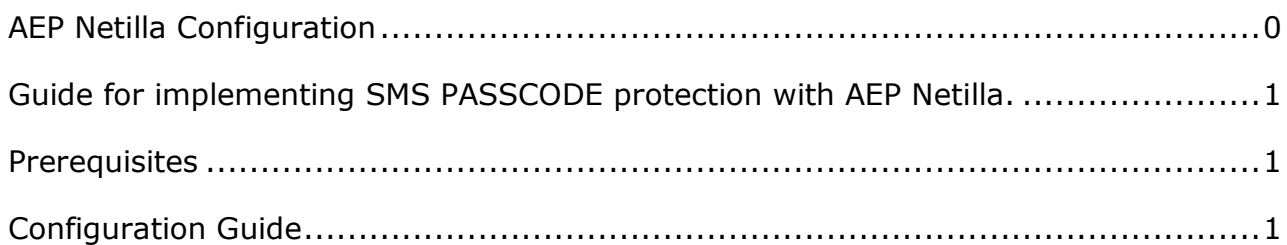

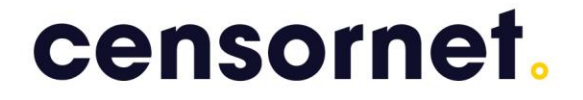

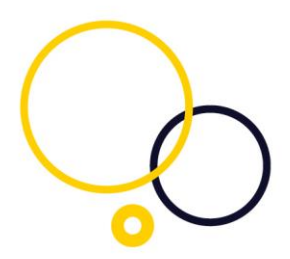

<span id="page-1-0"></span>Guide for implementing SMS PASSCODE protection with AEP Netilla.

This document outlines the process of configuring AEP Netilla with SMS PASSCODE protection.

<span id="page-1-1"></span>Prerequisites

AEP Netilla Microsoft radius server (NPS) SMS PASSCODE

<span id="page-1-2"></span>Configuration Guide

When setting up the AEP Netilla to use Radius authentication, you need to set up two stages.

The first stage should be LDAP, for username and password authentication. The second stage should be Radius, for the SMS authentication.

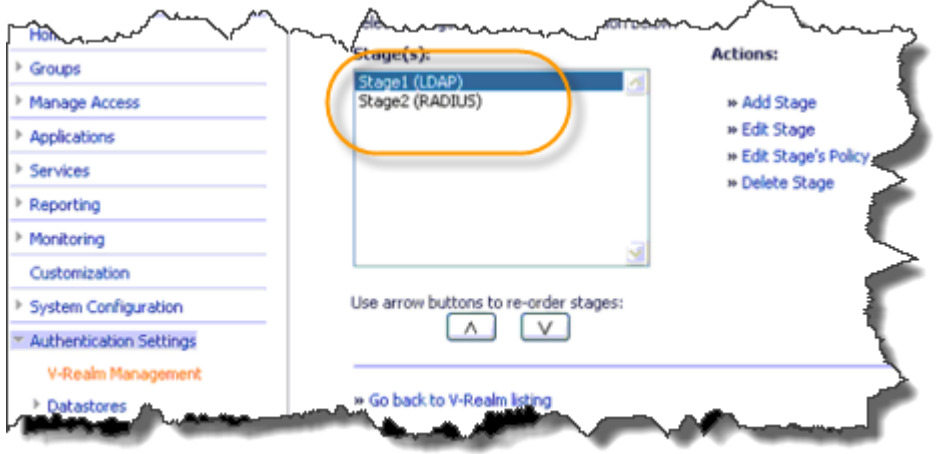

In the Radius stage (Stage 2) set a false password in the field "Initial password". Then set SMS PASSCODE to skip password check in the SMS PASSCODE configuration tool.

## censornet.

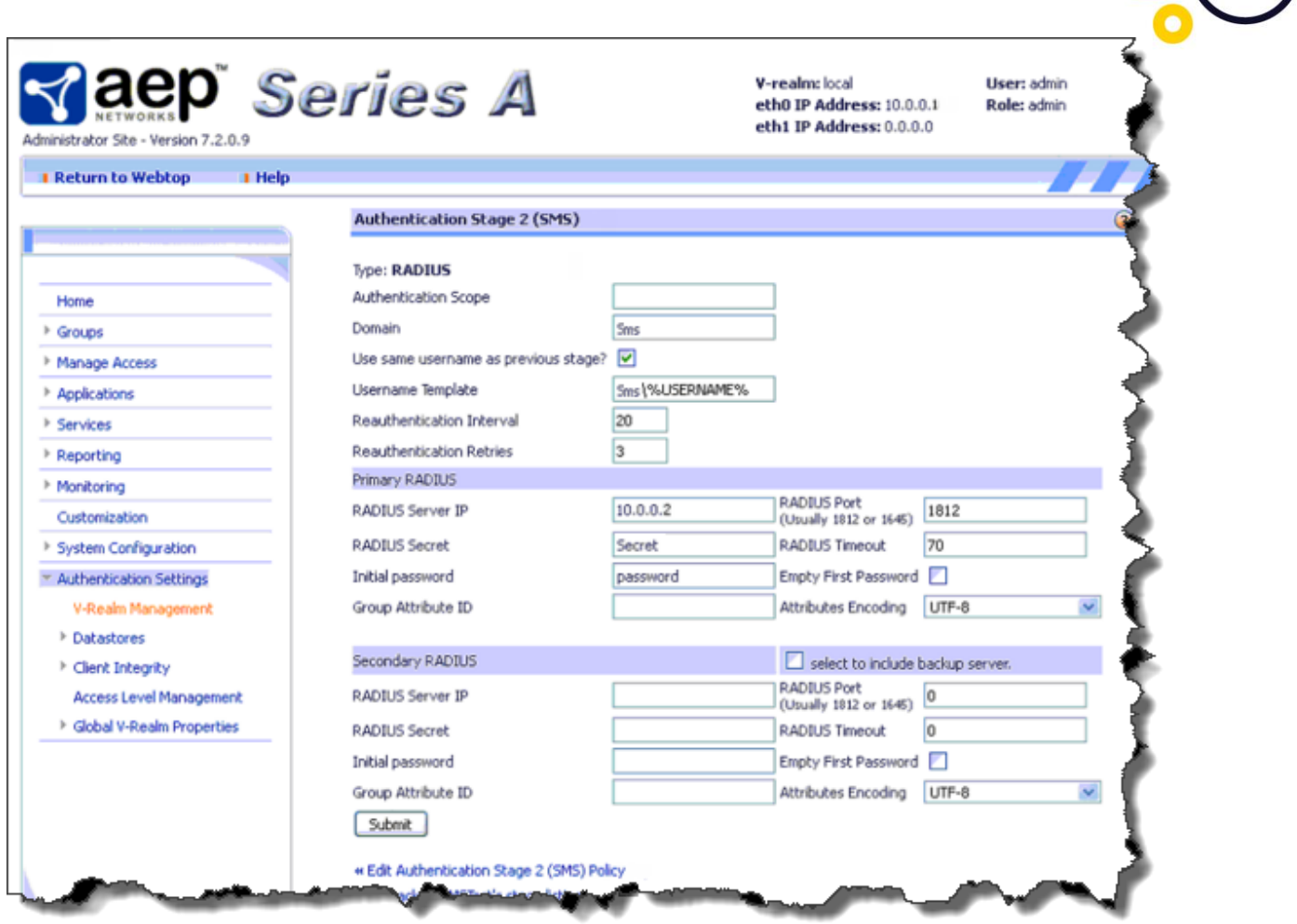

If you have a Single Sign on solution, the username and password from Stage1 will be passed on. To configure and set up the radius server, please refer to the SMS PASSCODE administration guide. Radius server configuration is included in the SMS PASSCODE administration guide.